**Apenschi** 

# *TAPUCATE* Demo-Version

### *TAPUCATE Complete als Demo-Version verwenden*

Letzte Änderung: 19.08.2019

 $_{\text{Educede with}}$  TAPUCATE!

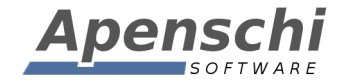

Es gibt keine separate Demo-Version von *TAPUCATE* mehr, da die Aufwände dafür für die Weiterentwicklung von *TAPUCATE* benötigt werden und es mit der Complete-Version eine bessere (da im Gegensatz zur Demo-Version keine Einschränkungen) Möglichkeit gibt.

Sie können also die *TAPUCATE* Complete Version verwenden, um TAPUCATE ausführlich zu testen.

Das **Abo**, welches Sie aktivieren müssen, um *TAPUCATE* Complete verwenden zu können, kann innerhalb von 30 Tagen ohne Kosten wieder gekündigt werden.

Die Kündigung des Abos geht dabei **sehr einfach und schnell**! Jeder Nutzer kann das innerhalb einer Minute über seine Google Play App selbst machen (siehe unten).

Die Complete Version hat den Vorteil, dass sie auch alle Erweiterungspakete bereits enthält, sodass Sie die ebenfalls ausprobieren können.

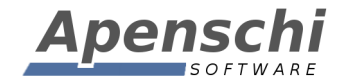

#### **Das Abo kündigen**

Das *TAPUCATE* Complete Abo können Sie jederzeit ganz einfach über Ihre Google Play App kündigen:

GOOGLE PLAY APP  $\rightarrow$  HAUPTMENÜ  $\rightarrow$  ABOS  $\rightarrow$  TAPUCATE Complete  $\rightarrow$  ABO KÜNDIGEN

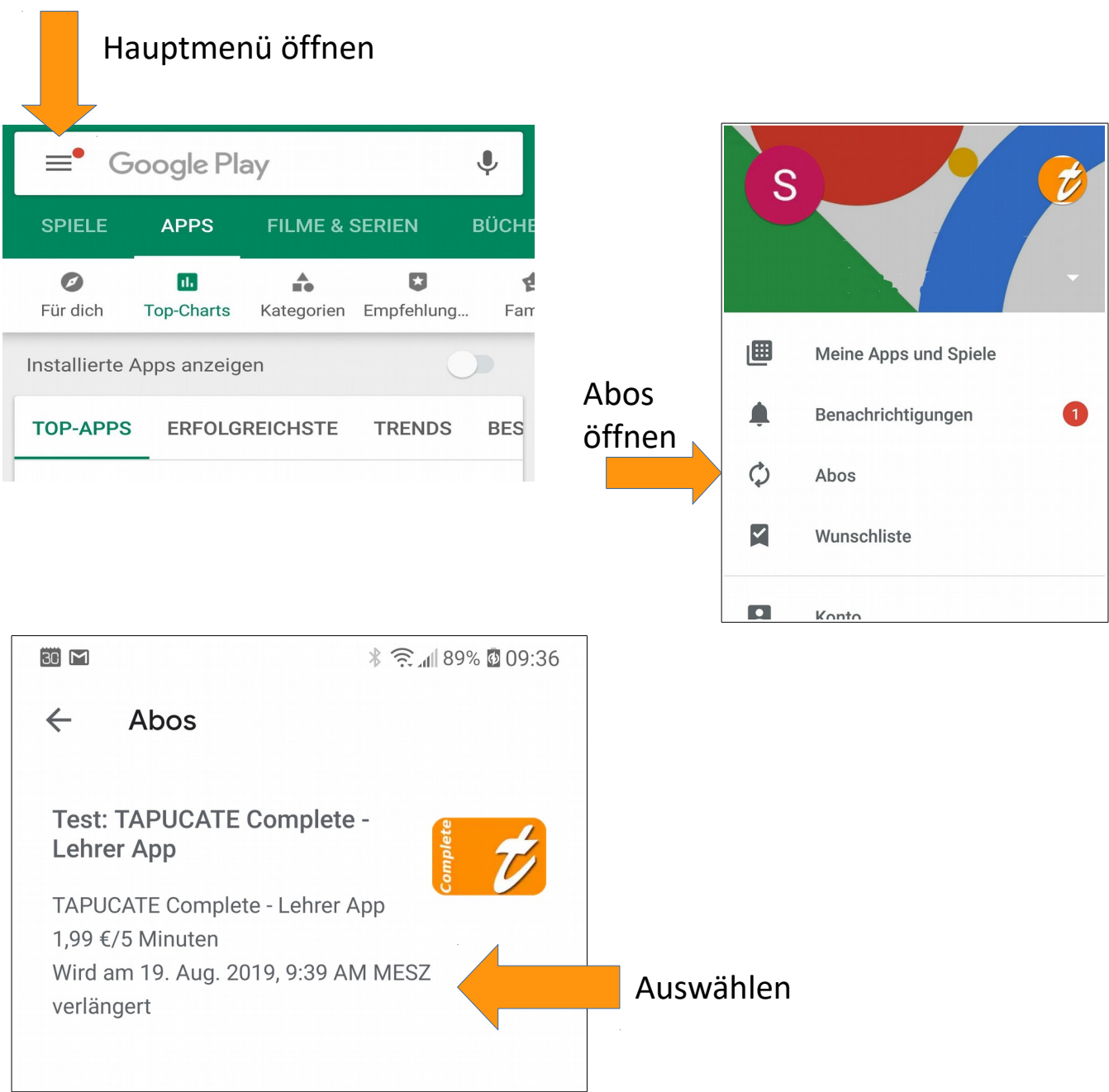

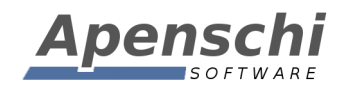

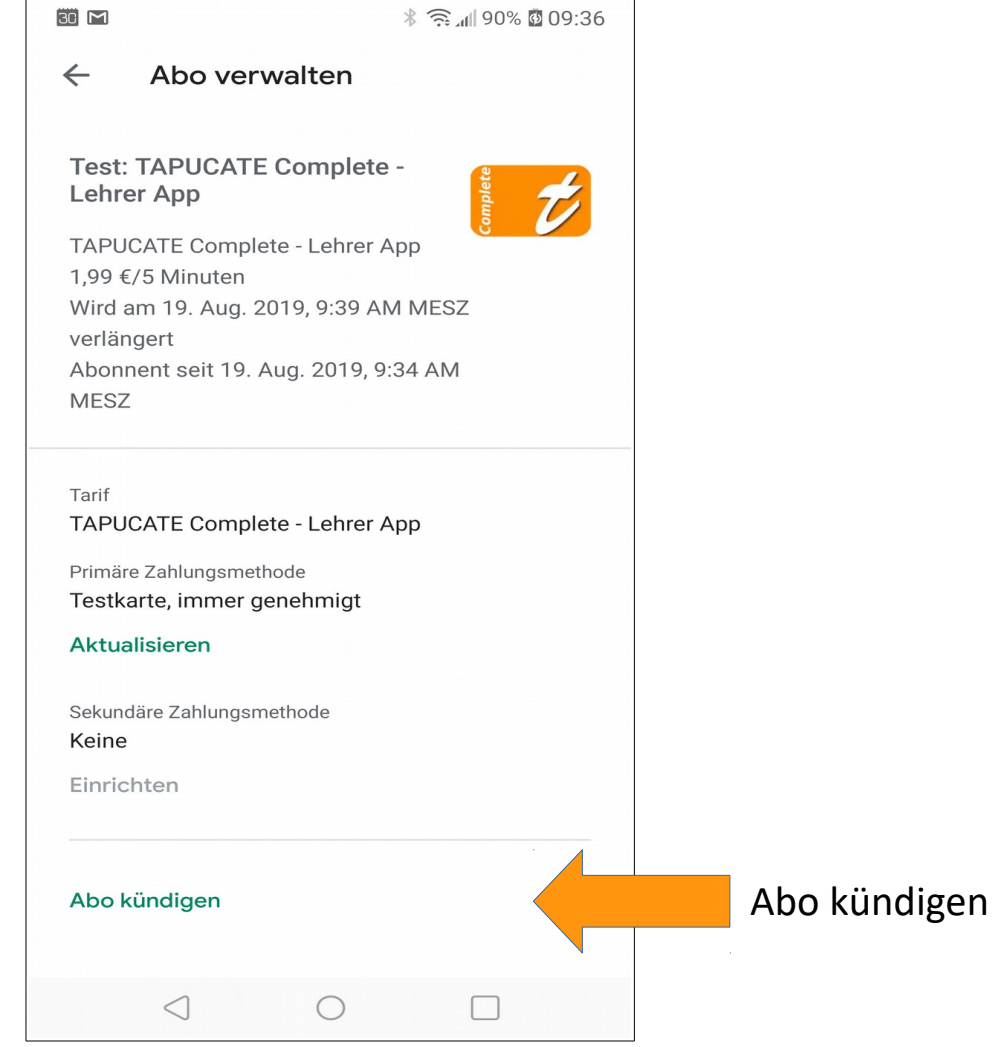

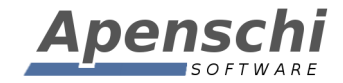

#### *TAPUCATE* **Complete weiterverwenden**

Wenn Sie *TAPUCATE* Complete nach den 30 Tagen Testphase weiterverwenden möchten, brauchen Sie nichts zu tun. Nach den 30 Tagen beginnen die regelmäßigen Zahlungen für das Abo (je nach gewählter Zahlweise) und Sie können die Version ganz normal weiterverwenden. Das Abo kann auch später jederzeit gekündigt werden.

#### **Auf die Kauf-Version umsteigen**

Sie können nach der Testphase auch auf die Kaufversion umsteigen. Da es sich bei der Kaufversion aber um eine andere App handelt, müssen Sie daran denken, evtl. bereits erfasste Daten in die andere Version zu übernehmen.

Die beiden Versionen arbeiten mit dem selben *TAPUCATE* Verzeichnis, d.h. Sie brauchen in der Complete Version nur eine Datensicherung anzulegen und können diese in die Kauf-Version direkt wieder einlesen.

Bei der Deinstallation gehen die Daten aber verloren, d.h. Sie müssen vorher wirklich eine Datensicherung anlegen. Am besten lesen Sie die Daten in die Kauf-Version ein, BEVOR Sie die Abo-Version de-installieren.

- D.h. die Vorgehensweise ist folgendermaßen:
- 1) Sie installieren die Complete-Version und aktivieren eines der Abos
- 2) Sie probieren *TAPUCATE* bis zu 30 Tage lang aus
- 3) Sie legen eine Datensicherung ihrer Daten an
- 4) Sie installieren die Kauf-Version von *TAPUCATE* und lesen die Datensicherung ein
- 5) Sie prüfen, ob alle Daten in der Kauf-Version verfügbar sind.
- 6) Sie beenden das Abo über Ihre Google Play App
- 7) Sie deinstallieren die Complete Version

Insbesondere für ambitionierte Nutzer (d.h. solche, die auch die Mehrzahl der Erweiterungen installieren) wird die Complete Version langfristig günstiger bleiben.

Sie können die Complete Version ja schon nach aktuellem Stand zwei Jahre (!) lang nutzen,

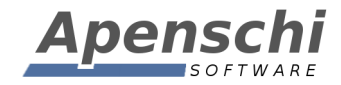

bevor Sie den Betrag der Kaufversion erreicht haben.

#### **IMPRESSUM**

Herausgeber und für den Inhalt verantwortlich:

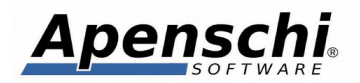

Andreas Schilling Finkenweg 12 33178 Borchen Fax 032223943730 info@tapucate.de

Der Herausgeber ist bemüht, die Informationen in dieser Publikation korrekt und aktuell zu halten, kann aber weder für Aktualität, noch Richtigkeit oder Vollständigkeit eine Gewähr übernehmen. Er behält sich vor, den Inhalt dieser Publikation jederzeit zu ändern oder ganz zu entfernen. Der Herausgeber übernimmt, abgesehen von nachgewiesenem vorsätzlichem oder grob fahrlässigem Handeln, grundsätzlich keinerlei Haftung für Schäden, die durch die Verwendung, nicht-Verwendung oder Fehlerhaftigkeit der hier bereitgestellten Informationen und Medien entstehen.

Alle Texte, Bilder und sonstige Medien in dieser Publikation: (C) 2017 Apenschi Software Vervielfältigung und Weiterverarbeitung jeglicher Art bedarf der schriftlichen Genehmigung. Alle Rechte vorbehalten.

Apenschi® ist eine eingetragene Marke.

Android, Google, Google Drive, Google Play und das Google Play-Logo sind Marken von Google Inc.

Windows™ ist eine Marke der Microsoft Corporation.

Auch bei anderen Begriffen und Bildern in diesem Handbuch kann es sich um Marken oder eingetragene Marken handeln. In diesem Fall liegen die Rechte an diesen Marken bei den jeweiligen Rechteinhabern.

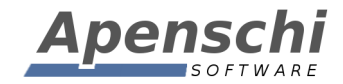

## Vielen Dank, dass Sie *TAPUCATE* verwenden!!

Educate with **TAPUCATE!**